## **Lire des magazines en ligne**

Pour découvrir tous les magazines à lire sur **Cafeyn** (plateforme numérique de presse) :

Allez sur le portail esidoc du CDI, en passant par educonnect : <https://ent.ac-poitiers.fr/>

Sélectionnez esidoc :

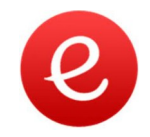

Sur le portail esidoc, sélectionnez ressources numériques (à droite de l'écran) :

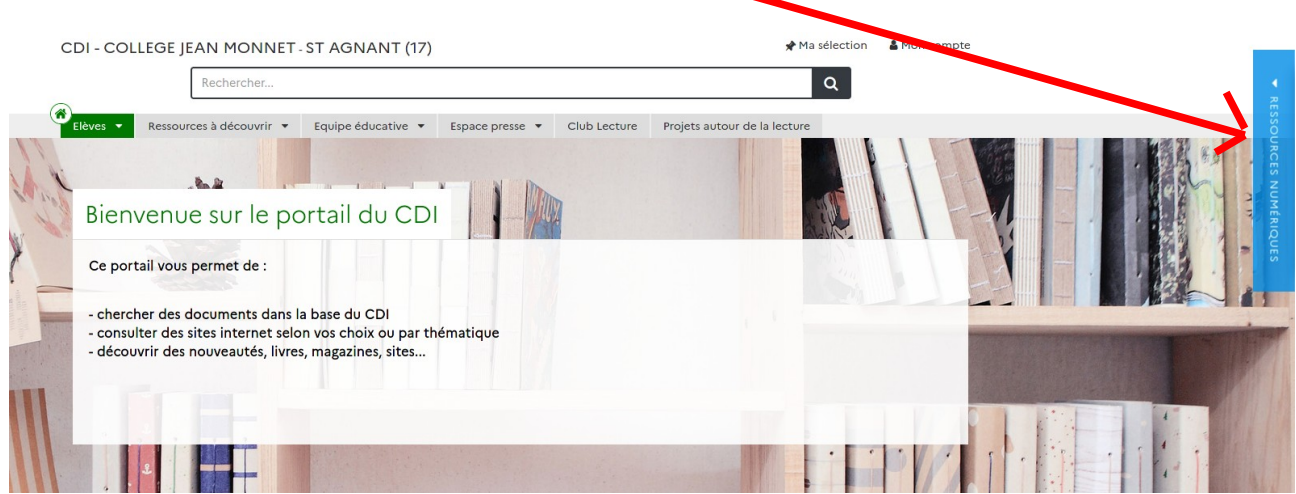

Sélectionnez Cafeyn, puis choisissez le magazine que vous souhaitez lire :

- soit en tapant son titre dans la barre de recherche de Cafeyn
- soit en sélectionnant une rubrique (ex : jeunesse)

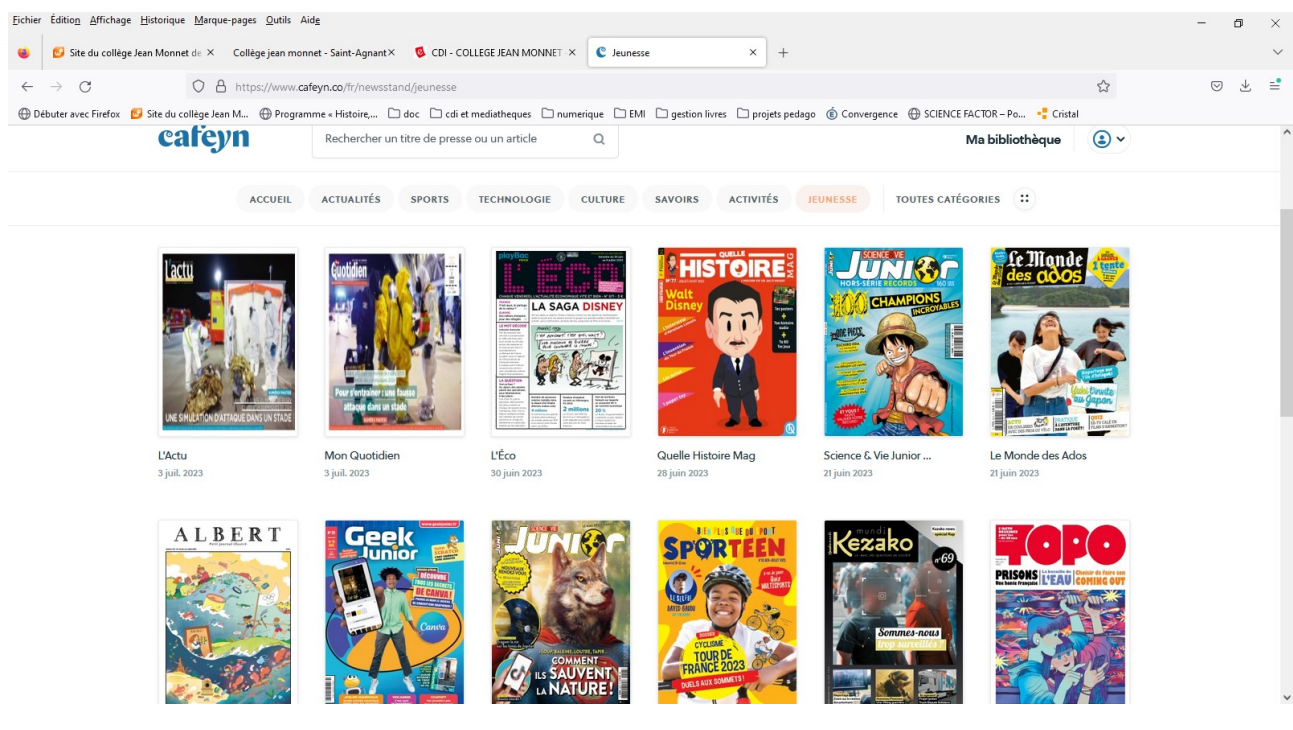

**Bonnes lectures et bonnes découvertes !**